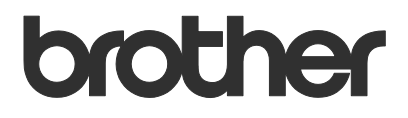

# Manual do Usuário Barcode Print +

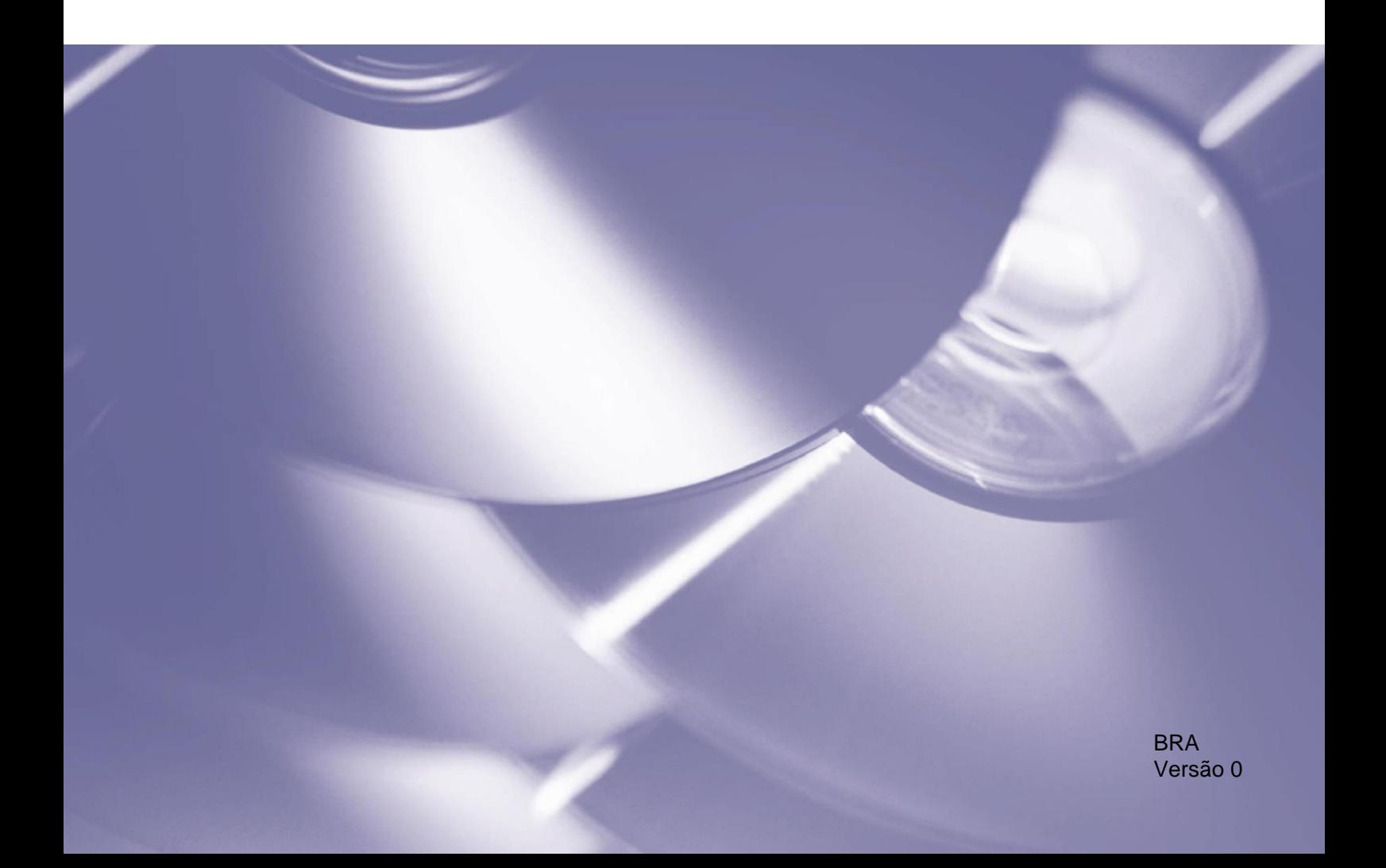

#### **Direitos autorais**

Copyright © 2019 Brother Industries, Ltd. Todos os direitos reservados.

Programa de Geração de QR Code - Copyright © 2008 DENSO WAVE INCORPORATED.

As informações incluídas neste documento estão sujeitas a alterações sem aviso prévio. As telas deste documento são apenas para fins de ilustração e podem ser diferentes das telas reais. O software descrito neste documento é fornecido sob contratos de licença. O software somente pode ser usado ou copiado de acordo com os termos desses contratos. Nenhuma parte desta publicação pode ser reproduzida de qualquer forma ou por qualquer meio sem o consentimento prévio, por escrito, da Brother Industries, Ltd.

#### **Marcas comerciais**

QR Code is a registered trademark of DENSO WAVE INCORPORATED in Japan and in other countries.

Outros nomes de produtos e empresas mencionados neste documento podem ser marcas comerciais de seus respectivos proprietários.

Todos os nomes comerciais e nomes de produtos de empresas que aparecem em produtos Brother, nos documentos e em quaisquer outros materiais relacionados são marcas comerciais ou marcas registradas dessas respectivas empresas.

## Índice

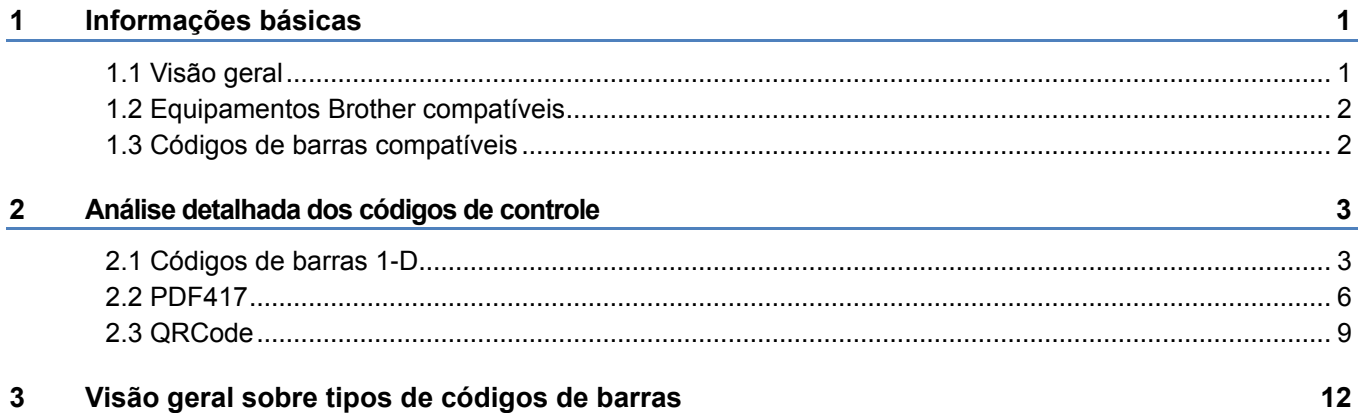

## **1 Informações básicas**

## <span id="page-3-1"></span><span id="page-3-0"></span>**1.1 Visão geral**

A solução de software Brother Barcode Print + expande a capacidade de impressão de códigos de barras das impressoras Brother.

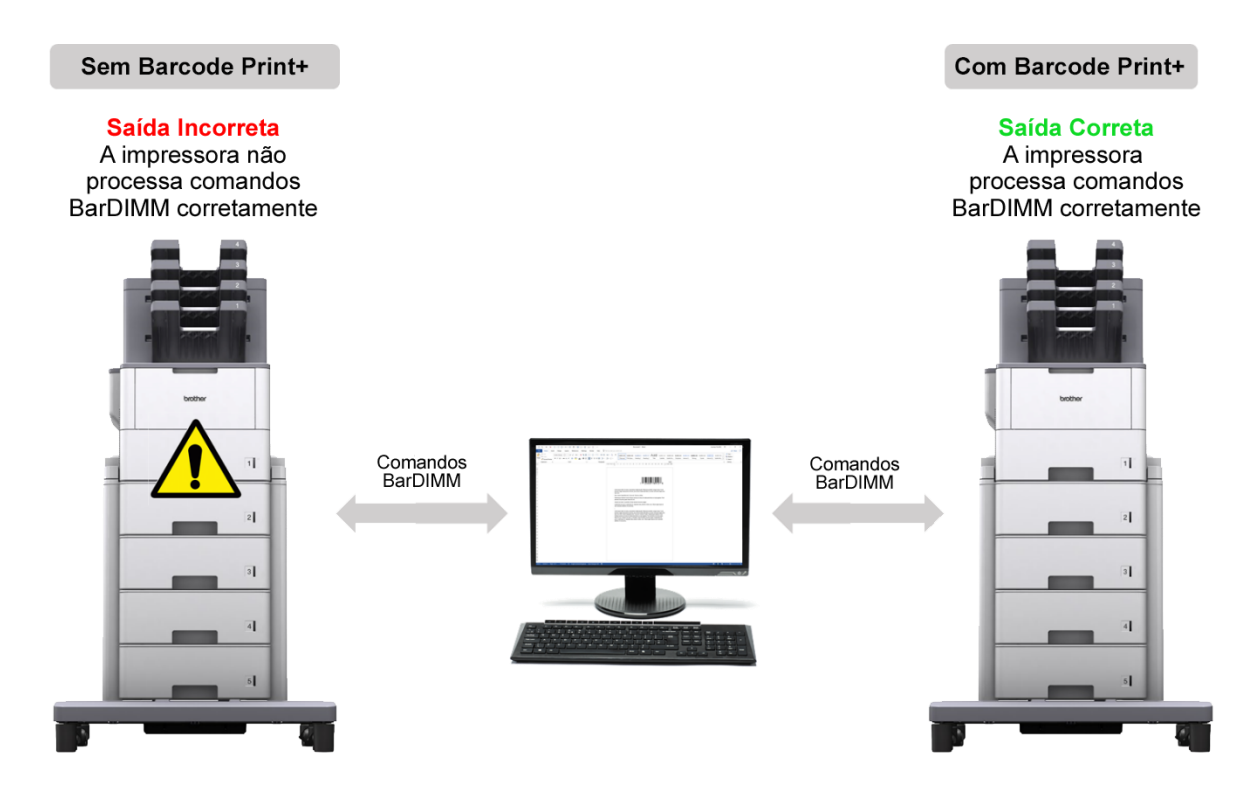

#### **Recursos**

- A solução usa os mesmos comandos BarDIMM usados por outros fabricantes de impressoras.
- A solução não precisa de nenhum equipamento de hardware adicional, como uma unidade de memória flash USB, um cartão de memória flash compacto ou um cartão de memória DIMM.
- A solução é compatível com os tipos de códigos de barras 1D e 2D.

#### **OBSERVAÇÃO**

Para ativar esta solução, você precisará de um código de licença válido e um software que tenha a capacidade de enviar códigos de licença para os equipamentos de destino. Para obter informações adicionais, entre em contato com o escritório local da Brother.

## <span id="page-4-0"></span>**1.2 Equipamentos Brother compatíveis**

Para obter uma lista abrangente de todos os equipamentos Brother compatíveis com a solução Brother Barcode Print +, entre em contato com o escritório local da Brother.

## <span id="page-4-1"></span>**1.3 Códigos de barras compatíveis**

A solução Brother Barcode Print + é compatível com muitos dos códigos de barras 1D e 2D conhecidos.

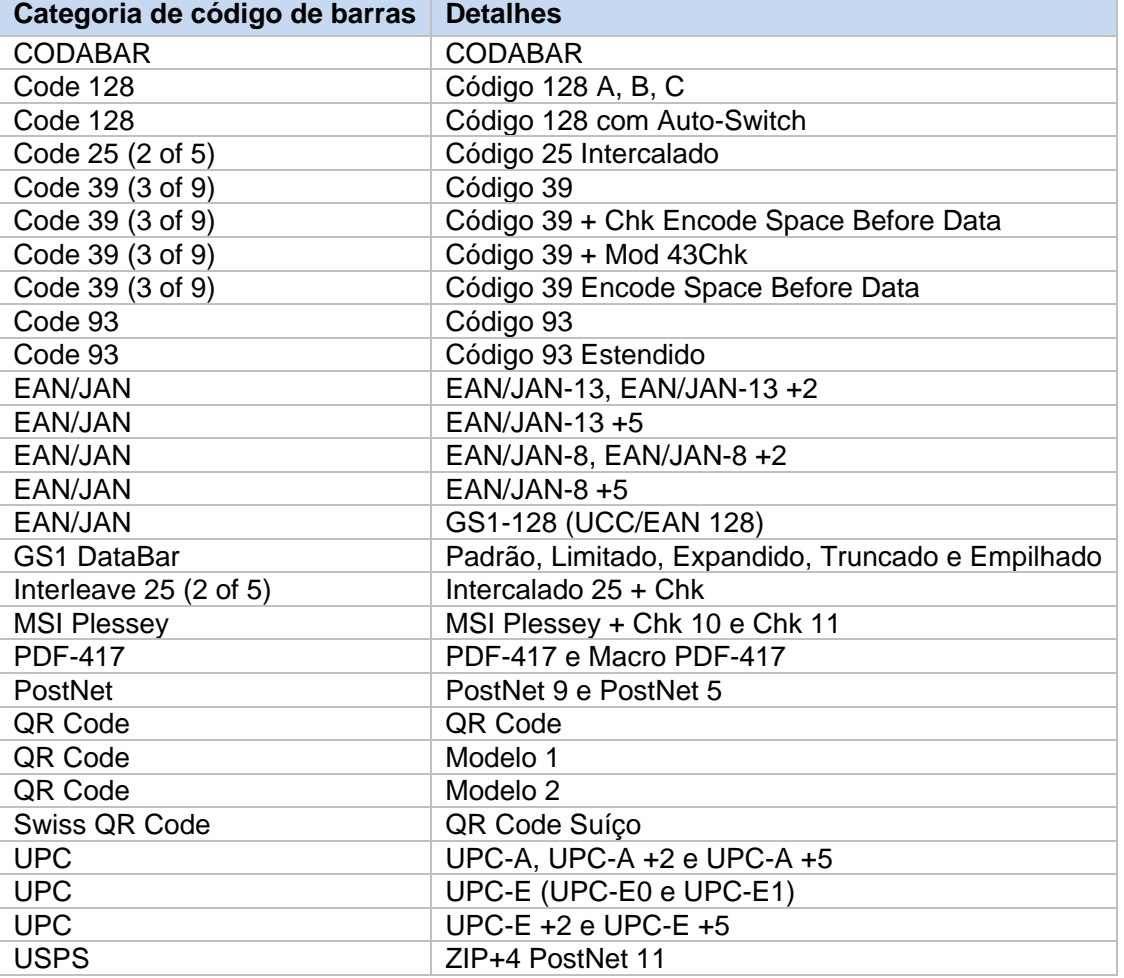

Para obter uma lista abrangente de todos os códigos de barras compatíveis com a solução Brother Barcode Print +, entre em contato com o escritório local da Brother.

## <span id="page-5-0"></span>**2 Análise detalhada dos códigos de controle**

## <span id="page-5-1"></span>**2.1 Códigos de barras 1-D**

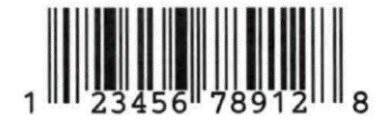

Cada código de barras é constituído por uma sequência de comandos PCL e códigos de controle. Os parâmetros de códigos de controle podem ser personalizados para alterar o tamanho, o formato e o conteúdo do código.

#### **Exemplo**

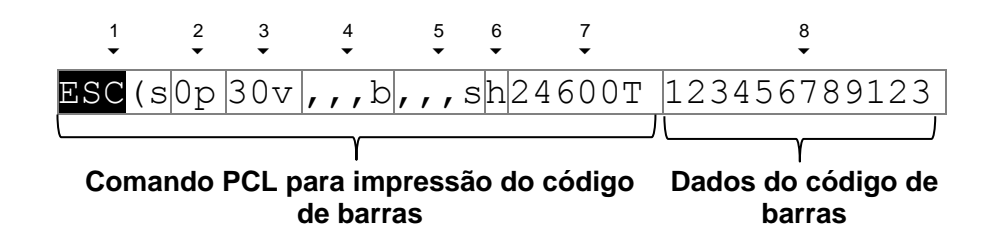

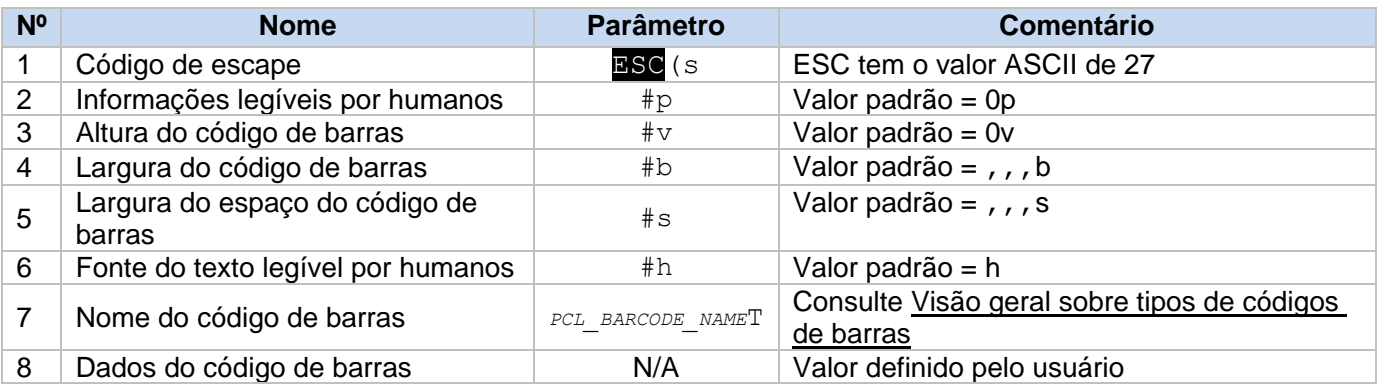

#### **OBSERVAÇÃO**

- Para assegurar um bom nível de legibilidade, cada código de barras deve ser programado corretamente.
- Se os parâmetros "b" e "s" forem idênticos, não será necessário especificar o parâmetro "s".
- Não use valores decimais (por exemplo, "1,5").

## **2.1.1 Informações legíveis por humanos ("p")**

Especifica se uma legenda deve ser impressa com o código de barras.

## ESC(s0p30v,,,b,,,sh24600T123456789123

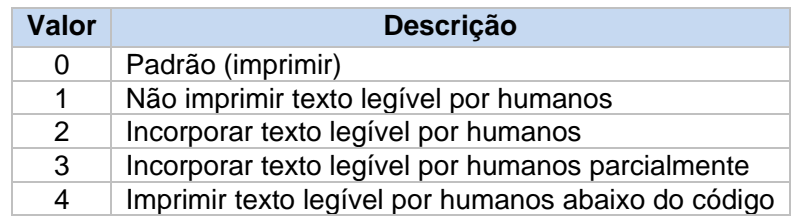

#### **2.1.2 Altura do código de barras ("v")**

Especifica a altura do código de barras em 1/60 de polegada.

ESC(s0p30v,,,b,,,sh24600T123456789123

Neste exemplo, 30/60 significa que a altura do código de barras terá 0,5 pol (12,7 mm).

#### **2.1.3 Largura do código de barras ("b")**

Especifica a largura das barras do código de barras.

ESC(s0p30v,,,b,,sh24600T123456789123

Esta configuração afeta a largura total do código de barras. Para imprimir códigos de barras mais estreitos, especifique valores menores.

Para códigos 1D, quatro valores precisam ser especificados em 1/600 de polegada:

- 1. Largura da primeira barra (fina)
- 2. Largura da segunda barra
- 3. Largura da terceira barra
- 4. Largura da quarta barra

Como alternativa, os valores padrão (",,,") podem ser usados. A sequência "BSC (s0p30v,,,b..." dará então o mesmo resultado que a sequência "ESC (s0p30v8, 16, 24, 32b...".

#### Exemplo

Para a impressão correta de códigos de barras UPC-A, quatro diferentes espessuras de barra são necessárias. O resultado varia em função dos valores especificados:

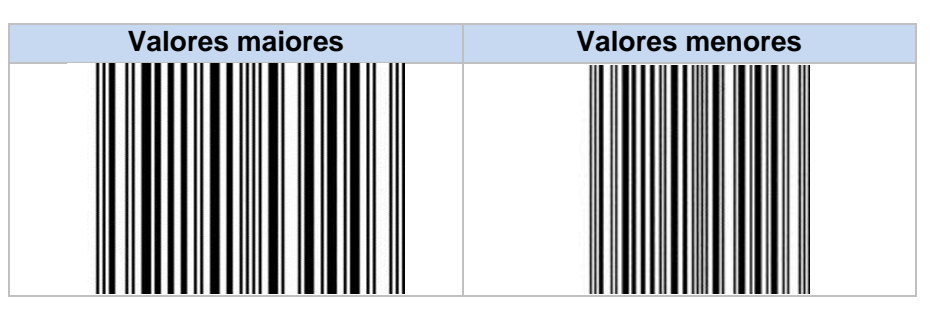

#### **OBSERVAÇÃO**

Nem todos os leitores de códigos de barras têm a capacidade de ler códigos de barras pequenos.

**2**

### **2.1.4 Largura dos espaços do código de barras ("s")**

Especifica a largura dos espaços entre as barras em um código de barras.

ESC(s0p30v,,,b,,,sh24600T123456789123

Para códigos 1D, quatro valores precisam ser especificados em 1/600 de polegada:

- 1. Largura do primeiro espaço (fino)
- 2. Largura do segundo espaço
- 3. Largura do terceiro espaço
- 4. Largura do quarto espaço

### **2.1.5 Fonte do texto legível por humanos ("h")**

Especifica a fonte usada para as legendas do código de barras.

ESC(s0p30v,,,b,,,sh24600T123456789123

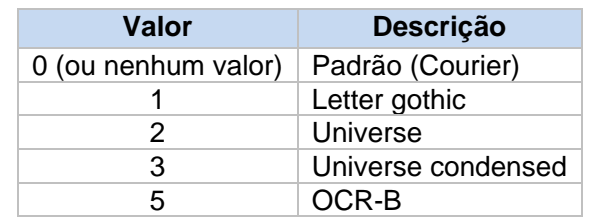

## **2.1.6 Tipo do código de barras ("T")**

Especifica o tipo do código de barras.

ESC(s0p30v,,,b,,,sh24600T123456789123

Veja informações adicionais na seção [Visão geral sobre tipos de códigos de barras.](#page-14-1)

#### **2.1.7 Dados do código de barras**

As informações reais definidas pelo usuário.

ESC(s0p30v,,,b,,,sh24600T123456789123

Os caracteres de código de controle ASCII (código ASCII 0-30) podem ser especificados para os códigos Code93 Extended, Code128A e Code128 With-AutoSwitch, conforme mostrado a seguir:

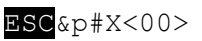

Em que:

# é o número de caracteres de código de controle

<00> é um exemplo de caractere de código de controle

Exemplo

Para especificar dois caracteres de código de controle ASCII "0" e "1" com o código 128A, use a seguinte codificação: 24850TESC&p2X<00><01>

5

**2**

## <span id="page-8-0"></span>**2.2 PDF417**

## **2.2.1 Composição do código de barras**

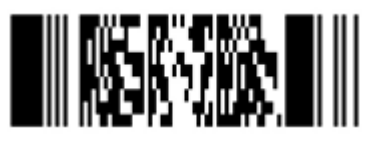

Cada código de barras é constituído por uma sequência de comandos PCL e códigos de controle. Os parâmetros de códigos de controle podem ser personalizados para alterar o tamanho, o formato e o conteúdo do código. Cada código de barras PDF417 (também denominado "símbolo") pode ser composto por vários módulos.

Exemplo

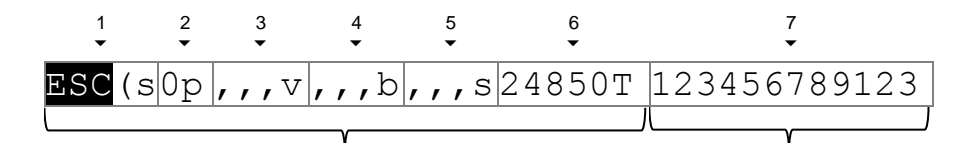

**Comando PCL para impressão do código de barras**

**Dados do código de barras**

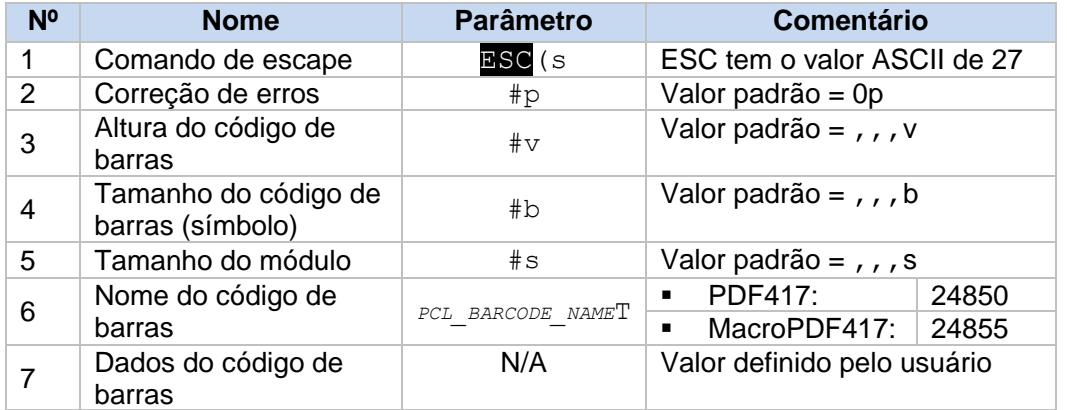

#### **OBSERVAÇÃO**

- Para assegurar um bom nível de legibilidade, cada código de barras deve ser programado corretamente.
- Não use valores decimais (por exemplo, "1,5").

**2**

### **2.2.2 Correção de erros ("p")**

Especifica o nível ou a taxa de correção de erros em relação ao tamanho dos dados.

ESC(s0p,,,v,,,b,,,s24850T123456789123

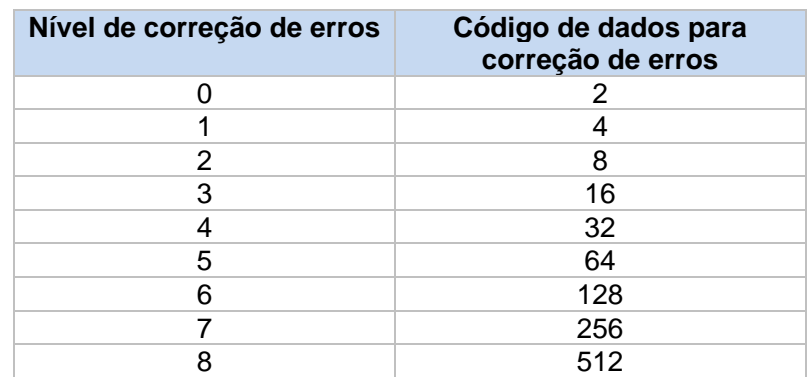

Você também pode escolher um valor entre 1000 e 1400 para definir o nível de correção de erros em porcentagem (0-400%) com base na relação entre o tamanho da palavra-código e o tamanho dos dados.

#### **2.2.3 Altura do código de barras ("v")**

Especifica a altura do código de barras.

ESC(s0p<mark>,,,v</mark>,,b,,,s24850T123456789123

1.(Apenas para MacroPDF417) O número de blocos exibido em uma coluna (padrão: 1)

#### Exemplo

2v: Se o número de blocos for três, a primeira coluna mostrará o primeiro e o segundo blocos e a segunda coluna mostrará o terceiro bloco.

- 2.(Apenas para MacroPDF417) Não utilizado
- 3. Largura máxima do bloco (unidade: 1/600 de polegada)
- 4.Altura máxima do bloco (unidade: 1/600 de polegada)

#### **2.2.4 Tamanho do símbolo ("b")**

Especifica o tamanho do símbolo PDF.

$$
\text{ESC}(\text{s0p}, \text{, v}, \text{v}, \text{, b}, \text{, s24850T123456789123}
$$

- 1. Número máximo de linhas para o símbolo PDF
- 2. Número máximo de colunas para o símbolo PDF
- 3. Controle do tamanho do símbolo PDF:
	- 0: o tamanho especificado em 1 e 2 é definido com o valor máximo para linhas e colunas (padrão)

 1: o tamanho especificado em 1 e 2 é definido com os valores obrigatórios para linhas e colunas 4. Controle do conteúdo do símbolo PDF:

- 0: o código é exibido com o padrão de parada (padrão)
- 1: o código é exibido sem o padrão de parada

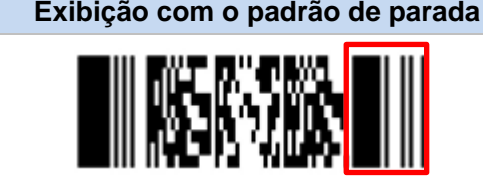

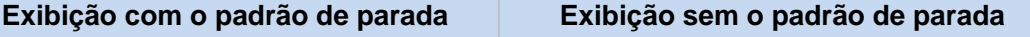

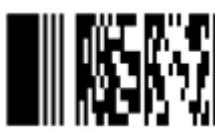

## **2.2.5 Tamanho do módulo ("s")**

Especifica o tamanho do módulo.

ESC(s0p,,,v,,,b<mark>,,,s</mark>24850T123456789123

- 1. Relação altura-largura do módulo (1-10, padrão: 3)
- 2. Comprimento do símbolo na relação comprimento-largura (padrão: 2)
- 3. Largura do símbolo na relação comprimento-largura (padrão: 3)
- 4. Largura mínima do módulo: (1-100, padrão: 10, unidade: 1/100 de polegada)

#### Exemplo

 $\overline{1,3,2,5s}$ 

(Módulo: quadrado; Comprimento do símbolo: 1,5 x largura; Largura do módulo: 0,05 pol)

#### **2.2.6 Tipo do código de barras ("T")**

Especifica o tipo do código de barras.

ESC(s0p,,,v,,,b,,,s24850T123456789123

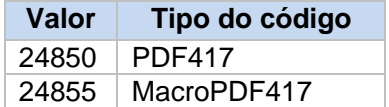

#### **2.2.7 Dados do código de barras**

As informações reais definidas pelo usuário:

ESC(s0p,,,v,,,b,,,s24850T123456789123

Os caracteres de código de controle ASCII (código ASCII 0-31) podem ser especificados para PDF417 conforme mostrado a seguir:

 $ESC\&p#X<00>$ 

Em que:

# é o número de caracteres de código de controle <00> é um exemplo de caractere de código de controle

#### Exemplo

```
Para especificar dois caracteres de código ASCII "0" e "1" com PDF417, use a seguinte codificação: 
24850TESC&p2X<00><01>
```
## <span id="page-11-0"></span>**2.3 QRCode**

## **2.3.1 Composição do código de barras**

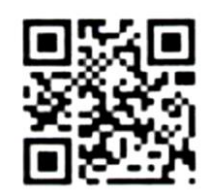

Cada código de barras é constituído por uma sequência de comandos PCL e códigos de controle. Os parâmetros de códigos de controle podem ser personalizados para alterar o tamanho, o formato e o conteúdo do código.

#### **Exemplo**

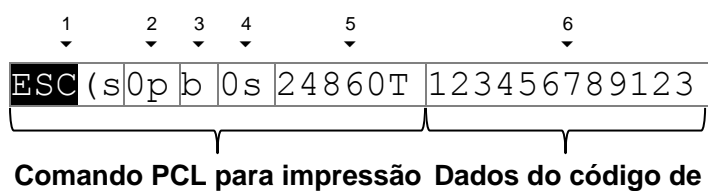

**do código de barras barras**

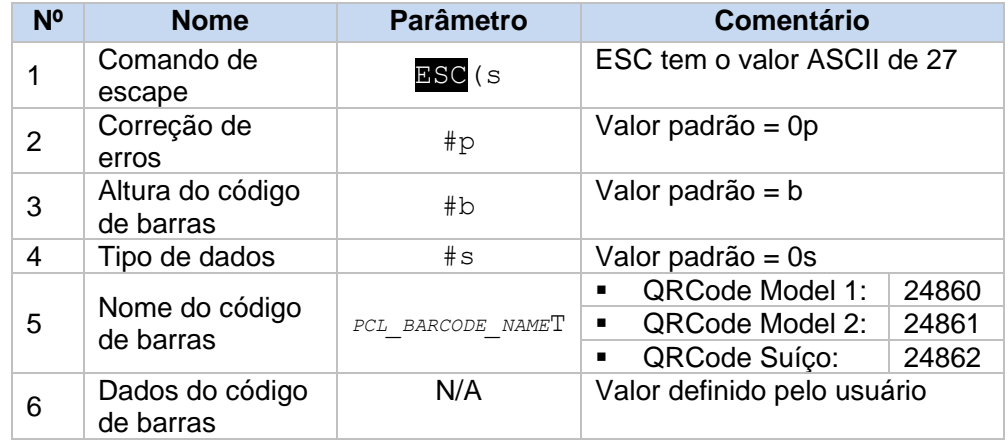

#### **OBSERVAÇÃO**

- Para assegurar um bom nível de legibilidade, cada código de barras deve ser programado corretamente.
- Não use valores decimais (por exemplo, "1,5").

## **2.3.2 Correção de erros ("p")**

Especifica o nível de correção de erros.

ESC(s0pb0s24860T123456789123

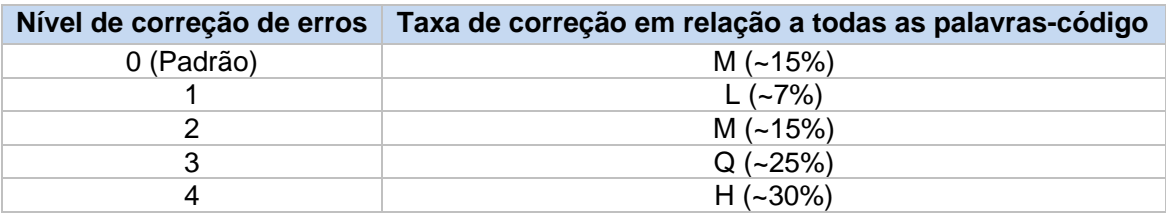

#### **2.3.3 Altura do código de barras ("b")**

Especifica a altura máxima do módulo pequeno (unidade: 1/600 de polegada).

ESC(s0pb0s24860T123456789123

#### **2.3.4 Tipo de dados ("s")**

Especifica o tipo de dados do código de barras.

ESC(s0pb0s24860T123456789123

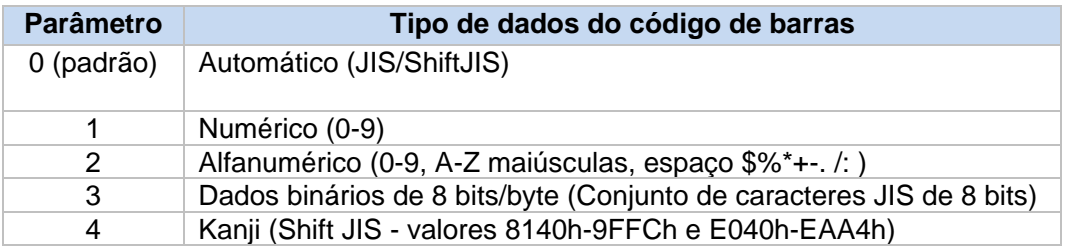

#### **Exemplo**

2s (Dados alfanuméricos)

#### **2.3.5 Tipo do código de barras ("T")**

Especifica o tipo do código de barras.

ESC(s0pb0s24860T123456789123

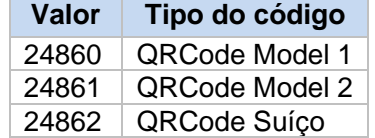

### **2.3.6 Dados do código de barras**

As informações reais definidas pelo usuário:

ESC(s0pb0s24860T123456789123

Os caracteres de código de controle ASCII (código ASCII 0-30) podem ser especificados para QRCode conforme mostrado a seguir:

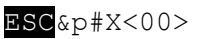

Em que:

- # é o número de caracteres de código de controle
- <00> é um exemplo de caractere de código de controle

**Exemplo** 

Para especificar dois caracteres de código ASCII "0" e "1" com QRCode, use a seguinte codificação: 24850TESC&p2X<00><01>

<span id="page-14-1"></span>

## <span id="page-14-0"></span>**3 Visão geral sobre tipos de códigos de barras**

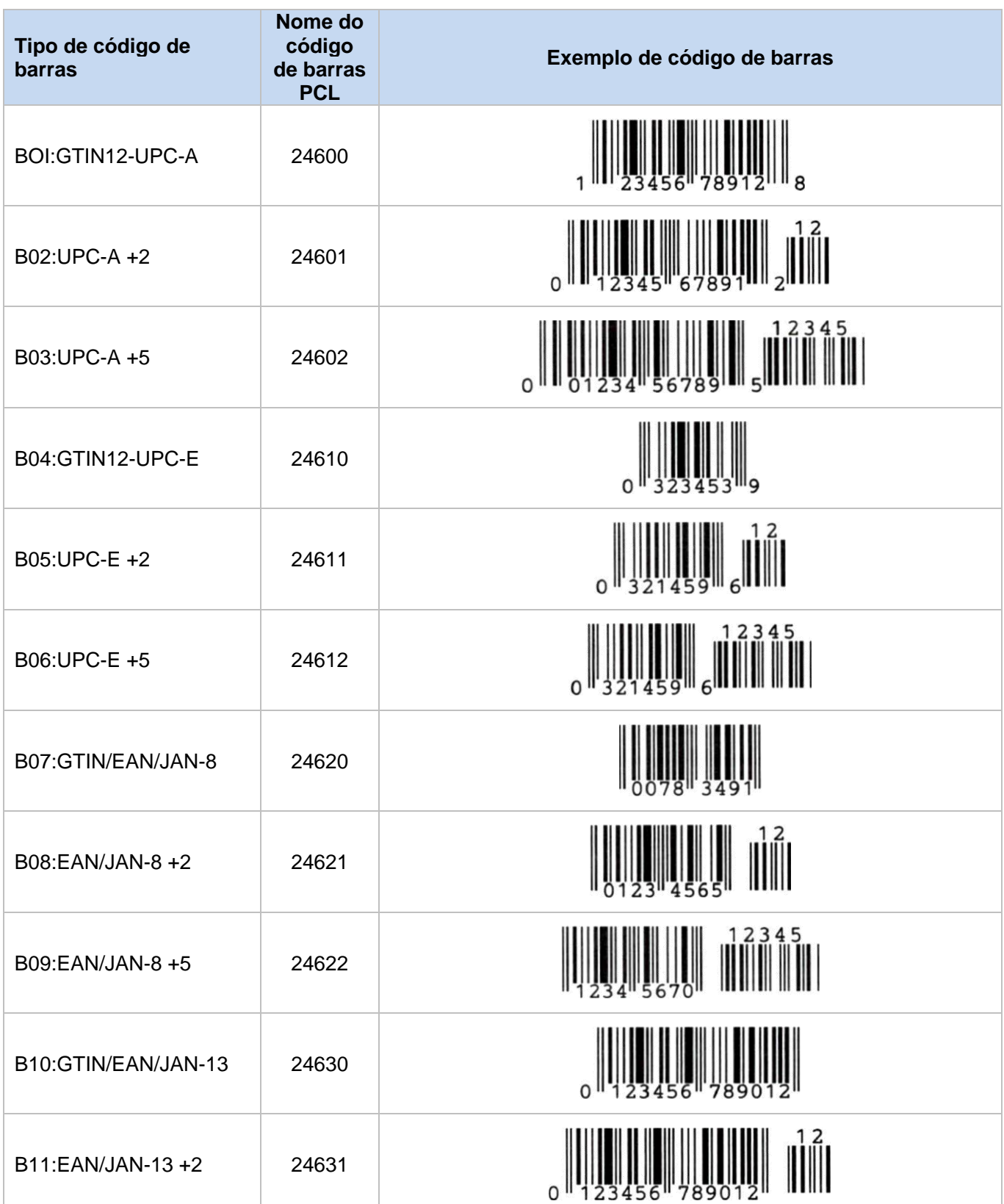

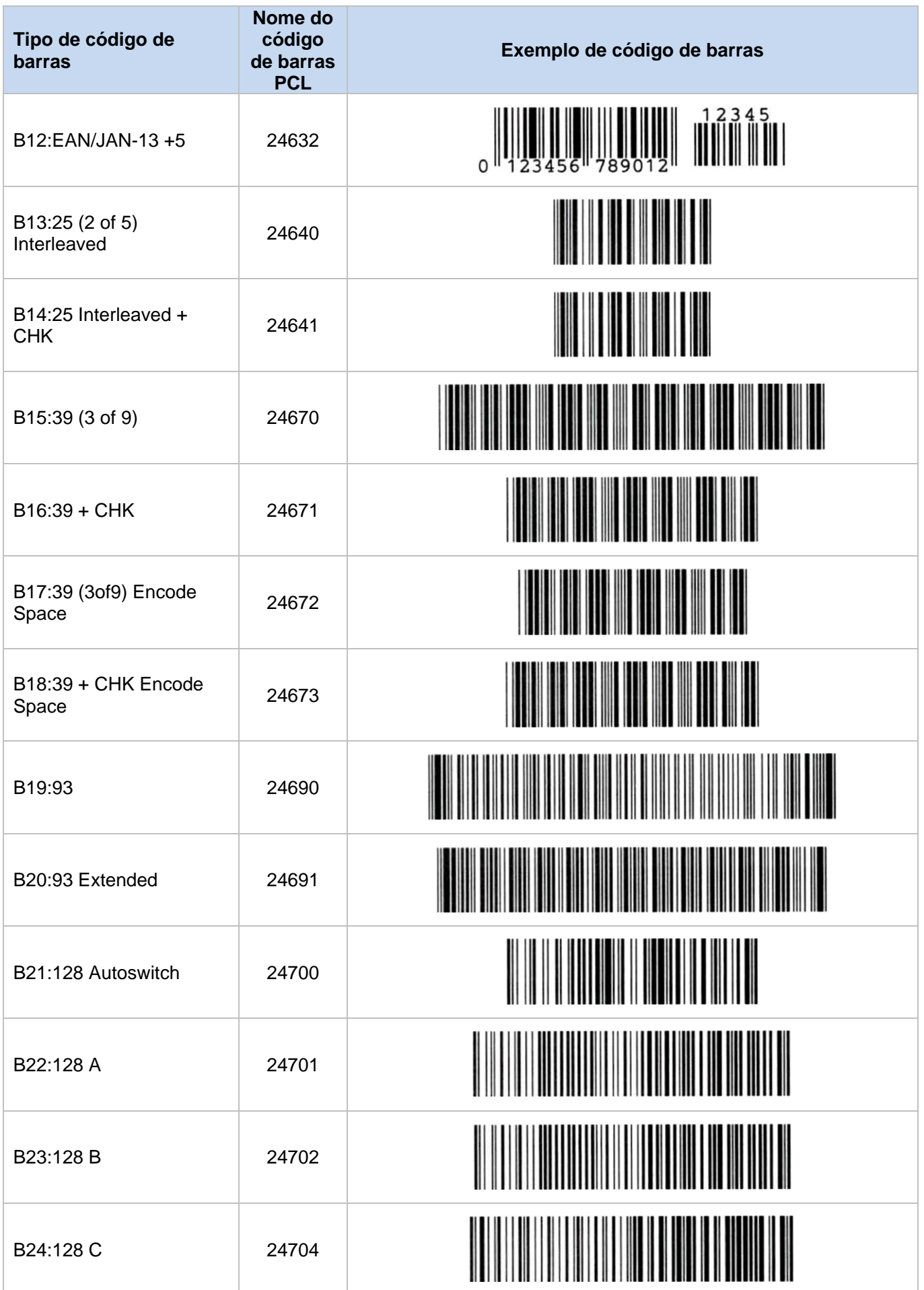

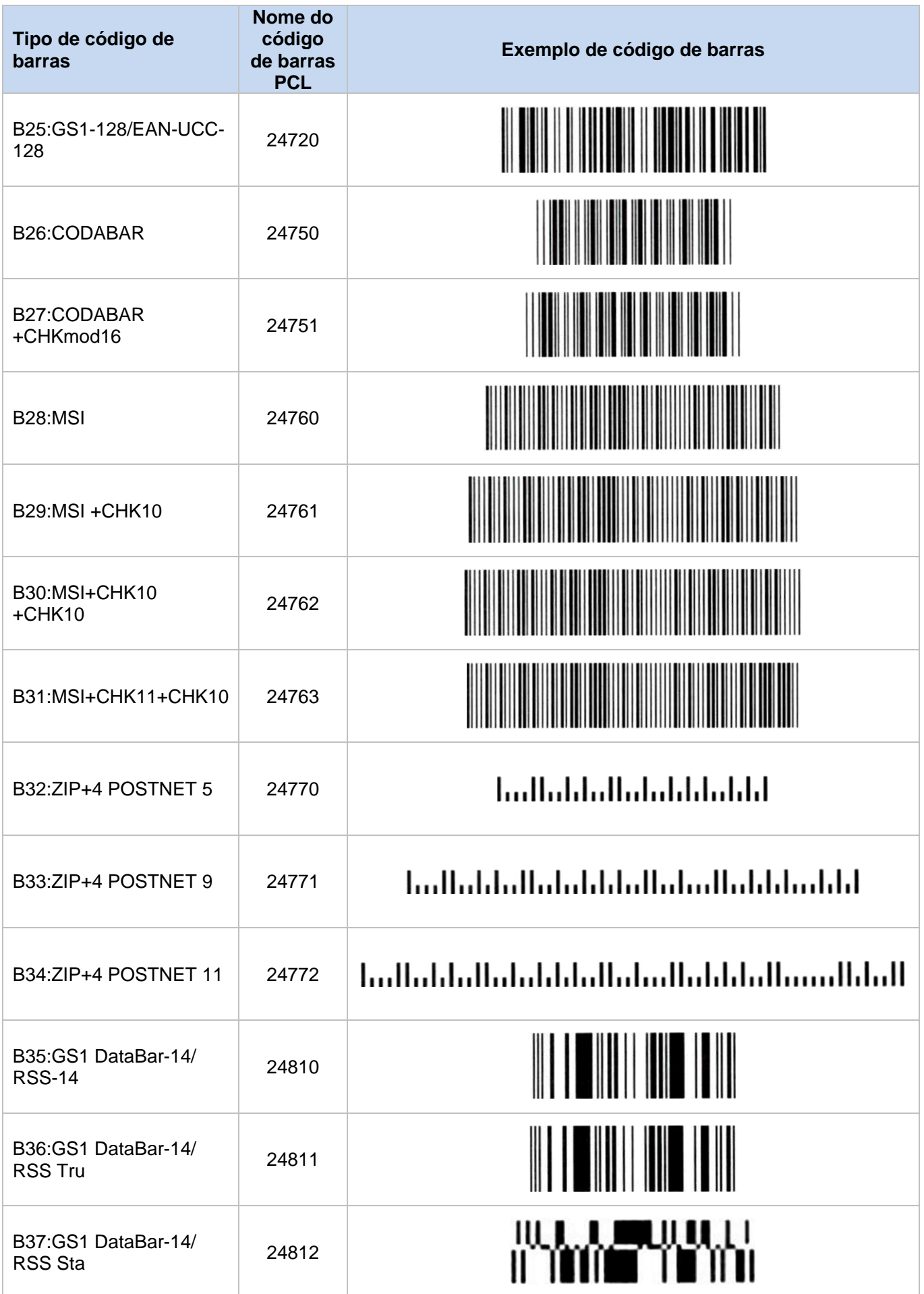

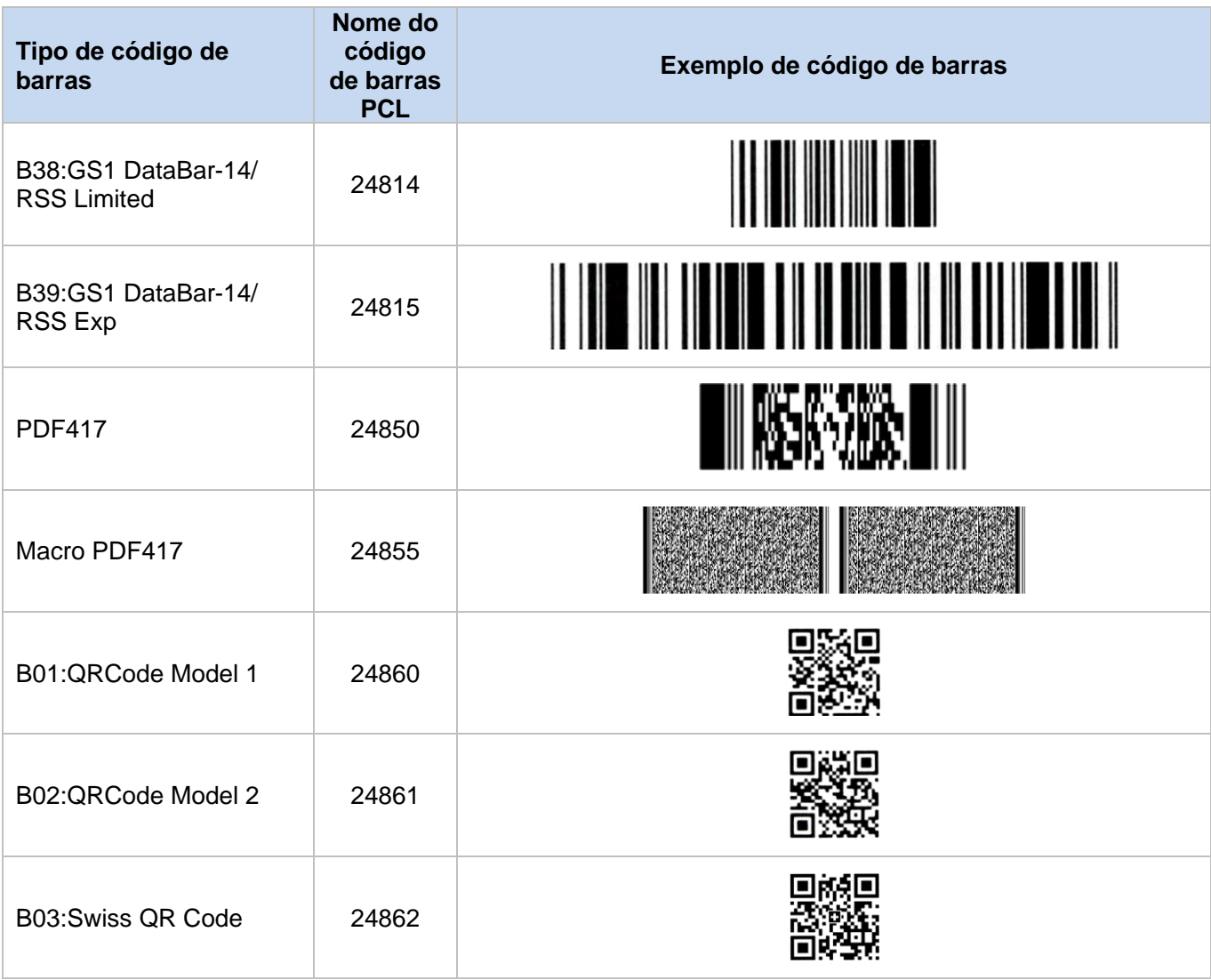

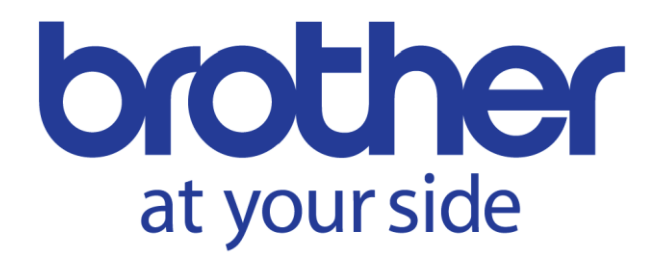